## 配件

妙控鼠标 2 和妙控键盘已与 iMac 配对。 如果随 iMac 购买了妙控板 2 或带有数 字小键盘的妙控键盘, 这些设备也已配对。 若要将它们打开,请拨动开关使绿色可见。

### 使用鼠标和键盘

若要为设备充电或再次配对设备,请使用随 附的闪电转 USB 连接线将设备与 iMac 相连。 在 Bluetooth® 菜单中查看电池电量 和连接状态。 如果蓝牙菜单未显示。 请打开 "系统偏好设置" 点按 "蓝牙" 然后选择 。"在菜单栏中显示蓝牙"

若要个性化设备的使用方式, 请打开 "系统偏 好设置"并选择"键盘"、"鼠标"或"触控板"。 。点按标签以探索每个设备的手势和选项

#### 获取《iMac 概要》手册

在《iMac 概要》 手册中进一步了解有关 设置和使用 iMac 的信息。若要杳看该手册 请访问: support.apple.com/zh-cn/ quide/imac.

# 支持

有关详细信息,请访问: support.apple.com/zh-cn/mac/imac。 若要联系 Apple. 请访问: support.apple.com/zh-cn/contact。

# $\n *iiMac*\n$

# 欢迎使用您的 iMac

按下电源按钮来启动 iMac。 "设置助理" 会引导您设置并运行电脑。

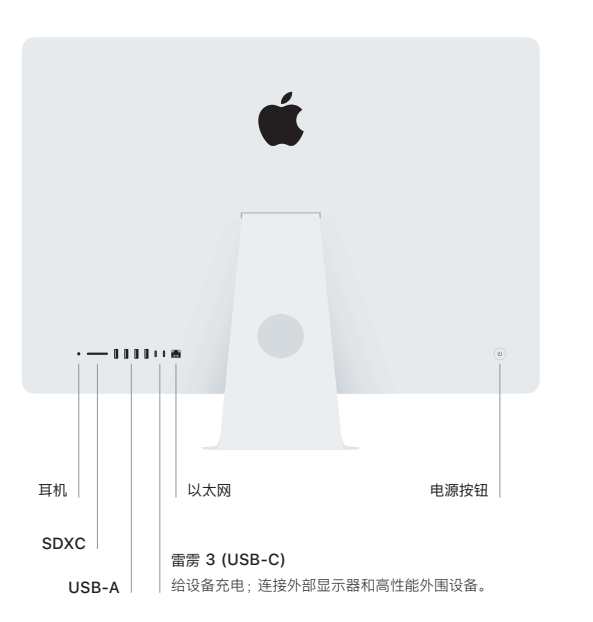

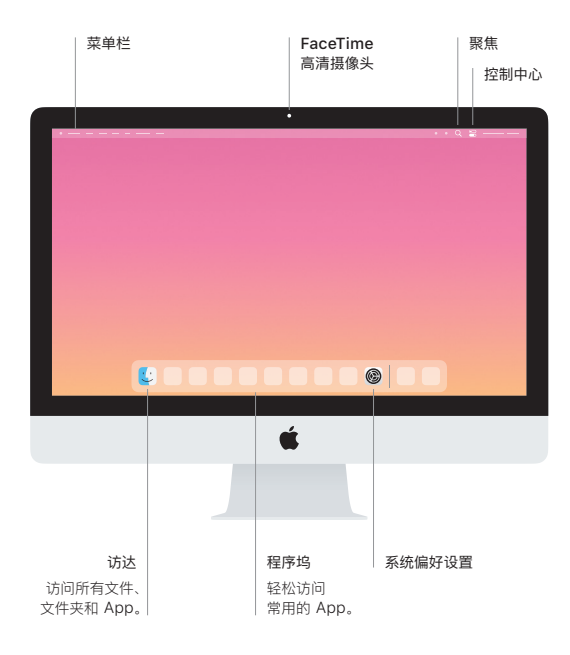